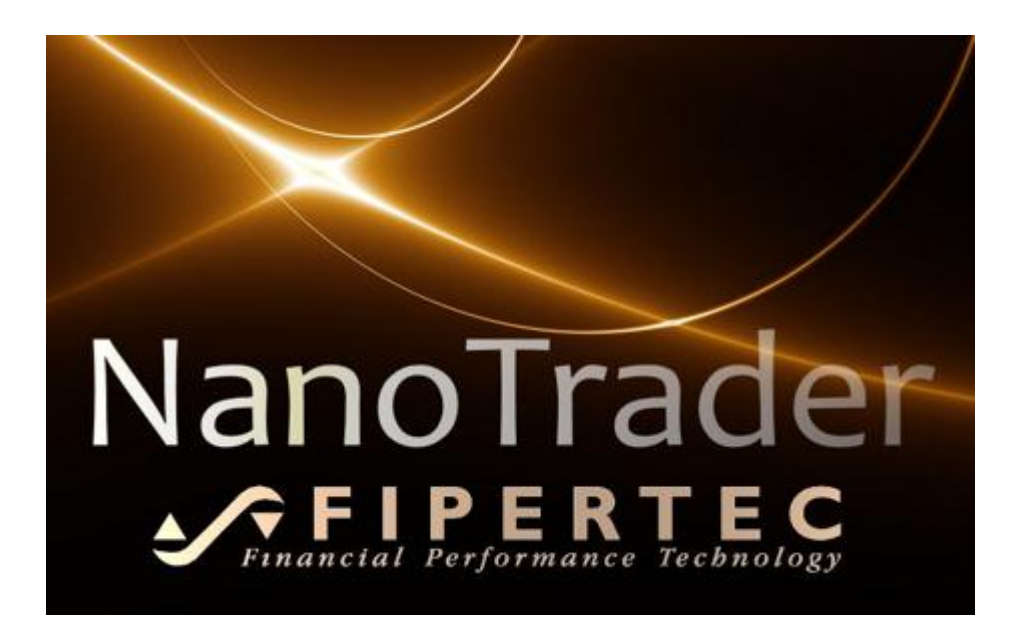

# <span id="page-0-0"></span>*NanoTrader Express Language Reference*

Document Version 2.1.4

[www.fipertec.com](http://www.fipertec.com/)

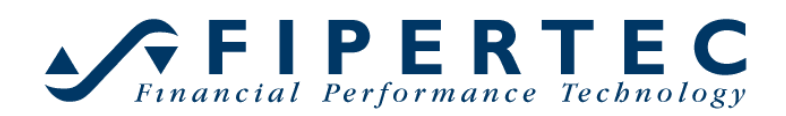

# **CEIPERTEC**<br>Financial Performance Technology

## **Contents**

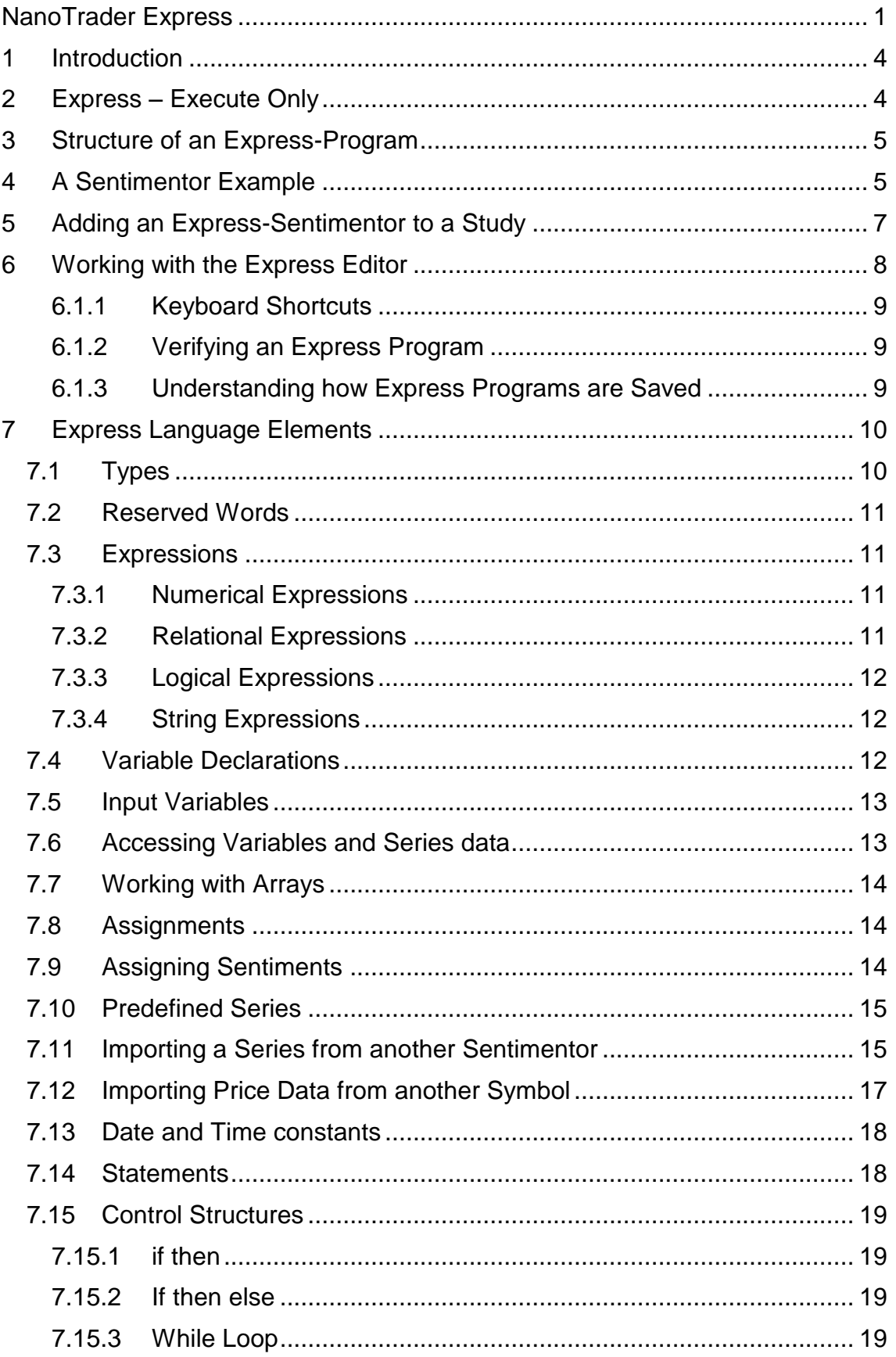

# **GEIPERTEC**

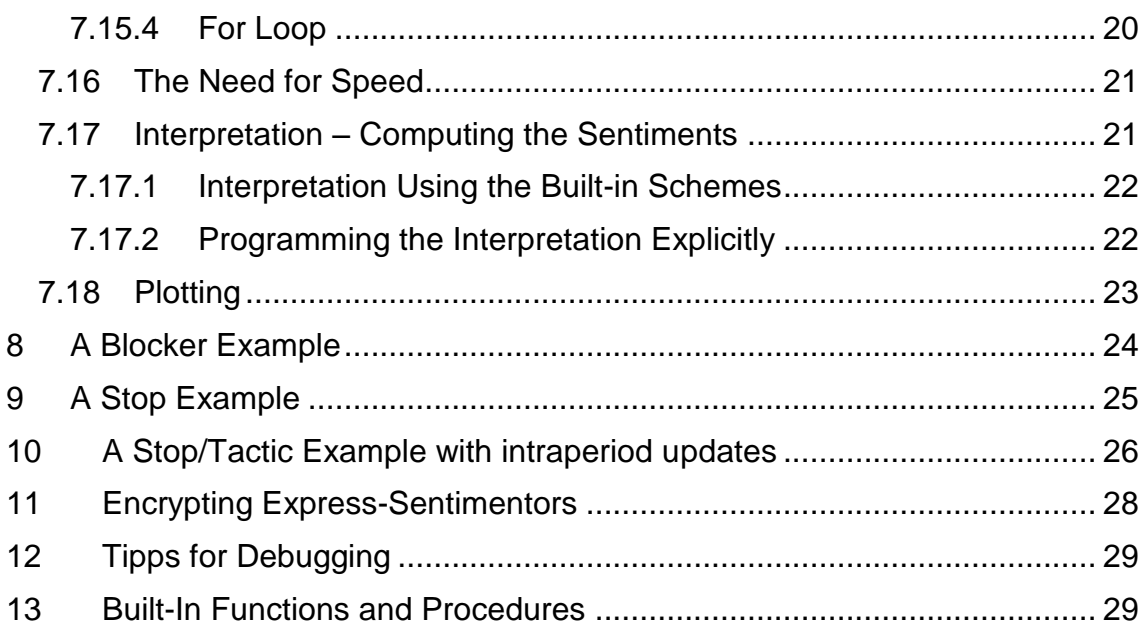

## <span id="page-3-0"></span>**1 Introduction**

NanoTrader-Express allows to program sentimentors that can be used in exactly the same way as the built-in sentimentors, i.e., they can be combined with other sentimentors and of course they can be optimized. Thus, the NanoTrader framework in conjunction with the Express environment gives you an unparalleled power for specifying, optimizing, backtesting, and applying your trading ideas.

Note that it is not a prerequisite to have the NanoTrader-TradingSystem permission to take advantage of Express. You might use Express to compute and plot classical indicators as well as creating graphical annotations to the chart or issuing messages and alarms.

The scope of this document is to provide a description of the language NanoTrader-Express*.* It is not intended to give an introduction into the theory and practice of programming or algorithms in general. A reader unfamiliar with the concepts of programming may have a look at introductory books for, e.g., Visual Basic, Pascal, Excel programming, or EasyLanguage for TradeStation. Once the main concepts like *variables*, *loops*, or *conditional expressions* are understood, working with Express will be very easy.

Besides a working knowledge of programming languages it is assumed that the reader is familiar with the terminology used in the "NanoTrader – Charting & Trading" manual.

Users having experience with other programming languages for building indicators of trading systems should be aware of the overall "Sentimentor" approach used by NanoTrader as this carries over to sentimentors programmed in *Express*, i.e., you will not find statements like "buy at open" – instead, an Express based Sentimentor is a building block used generating sentiments that eventually lead to trading actions through the combination with the MetaSentimentor and the applied trading approach.

## <span id="page-3-1"></span>**2 Express – Execute Only**

Access to the programming environment of Express requires a specific permission. However, NanoTrader allows users *without* the Express permission to *execute* and *view* Express scripts, but they cannot change or create scripts on their own.

In order to enable an Express script (or a study containing an Express script) to be executed by an "ExecuteOnly" user that script needs to be opened once with the Express editor by a user having the Express permission. When closing/saving the editor NanoTrader silently adds a watermark to the script which is required for being executable by "ExecuteOnly" users.

We encourage programmers to spread their Express creations among the NanoTrader users.

# **GFIPERTEC**

## <span id="page-4-0"></span>**3 Structure of an Express-Program**

The way a Sentimentor is computed is as follows:

- Declare and initialize variables needed for the computation
- For each bar, carry out the required calculations.
- Compute the sentiments, i.e., how is the result of the calculation to be interpreted
- Define one or more charts to be plotted

An Express program reflects this by enforcing the following structure:

```
Variable Declarations Section
Calculation Section
Interpretation Section
Plot Section
```
## <span id="page-4-1"></span>**4 A Sentimentor Example**

Let's have a look at a simple Sentimentor that computes an exponential moving average (EMA). Buy and Sell sentiments are generated if the EMA crosses the close price. This Sentimentor is part of the NanoTrader distribution.

```
//(c) Fipertec
Express EMA
Vars
input $span (1, 200, 10);
numeric factor (0);
series ema;
Calculation 
factor = 2 / ($span + 1);
if close[1] = void then //we need one lookback entry ema = close;
else
 ema = factor * close + (1 - factor) * ema[1];
interpretation TriggerLine(close, ema);
plot (ema, "blue", 2);
plot (close, "black", 1);
                                                             1.
                                                            2.
                                                             3.
                                                             4.
                                                             5.
                                                             6.
                                                             7.
                                                             8.
                                                             9.
                                                            10.
                                                            11.
                                                            12.
                                                            13.
                                                             14.
```
## **Explanation:**

- 1. A double slash is used to start a comment reaching until the end of the line. It is also possible to use curly braces { } for comments anywhere in the code.
- 2. The program always starts with  $Express$   $\langle name \rangle$ , where name becomes the name of the Sentimentor used in the DesignerBar.
- 3. With the keyword Vars the Variable Declarations Section is started.
- 4. This line declares an integer variable that is subject to optimization. The minimal value is 1, the maximal value is 200, and the initial value is 10. The name of the variable, span, is displayed in the DesignerBar. By using the \$ character, it is immediately visible in the code where optimization variables are used.
- 5. factor is defined as a numeric variable that may hold integer or float values. By using (0) it is initialized to zero. However, as Express guarantees to initialize numeric values to zero, the (0) could be omitted. Express is not case sensitive, i.e. factor, Factor, FACTOR all refer to the same variable. The same holds for keywords.
- 6. ema is defined as a series of float data. The series has the same length as the analyzed MasterChart. The elements of the series are automatically initialized to zero. By using the  $(va1)$  mechanism,  $va1$ would be used as the initial value of all the elements of the series.
- 7. After the reserved word Calculation the statements for performing the computations begin. Theses statements are executed for each bar in turn, starting with the oldest or "left most".
- 8. The factor for the EMA computation is determined, based on the input variable  $\frac{2}{5}$  span. The usual operators  $(+, -, *, /)$  and parenthesis can be used for mathematical operations.
- 9. Express defines a number of series implicitly, e.g., close, open, high, low, volume, to access the data of the MasterChart For computing the EMA value of the actual period the EMA value of the previous period is also required. To access previous data of a series, an indexing is used:  $close[1]$  denotes the close of 1 one period ago. Generally,  $close[n]$  denotes the closing price of n periods ago, and close is simply a synonym for close [0]. Assume we are calculating the EMA for the very first period then close[1] will not be available. In this case, the value of close[1] will be void, a reserved word that is used to identify non existing data. The conditional statement  $if$  executes the then-part if the condition is fulfilled. In case the then-part consists of more than one statement, the then-part has to be started with begin and ended with end.
- 10.The first ema series element is assigned an initial value.
- 11.The ema for the current period is computed.
- 12.The conversion of the ema/close crossings into sentiments– called the *interpretation* – can be carried out by the standard interpreter

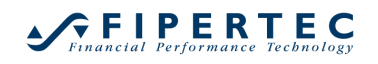

*TriggerLine.* It would also be possible to compute the sentiments explicitly by assigning sentiment values to the predefined series sentiment.

- 13.The ema series is to be plotted in blue using a pen width of 2.
- 14.The close series is to be plotted in black using a pen width of 1.

## <span id="page-6-0"></span>**5 Adding an Express-Sentimentor to a Study**

To add an Express Sentimentor to a study, choose the desired Sentimentor from the Express section of the Add Sentimentor dialog:

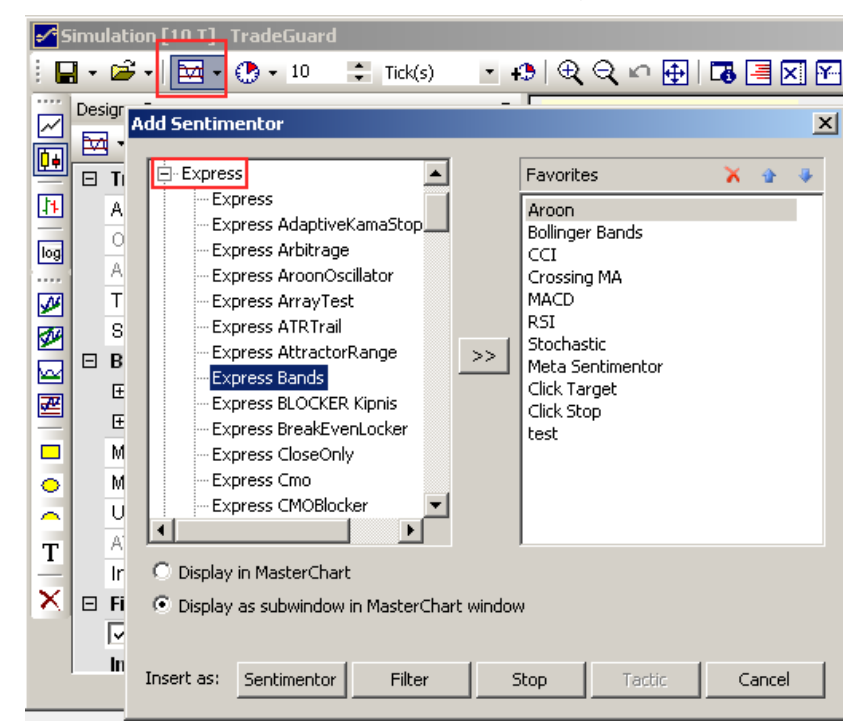

To edit the code of an Express Sentimentor double click the corresponding line in the DesignerBar:

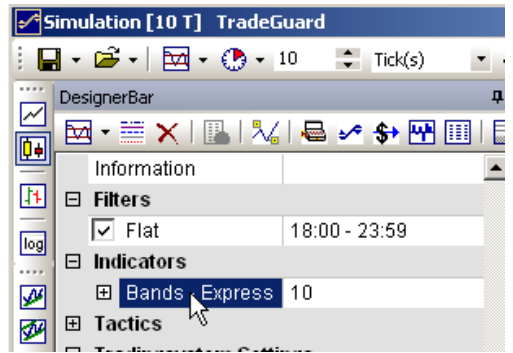

In case the Express Sentimentor applies a default interpretation scheme (see below), the scheme can be configured by clicking the  $\frac{1}{2}$  icon or by rightclicking the Express Sentimentor in the DesignerBar and then choosing Edit interpretation from the context menu:

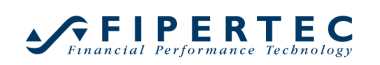

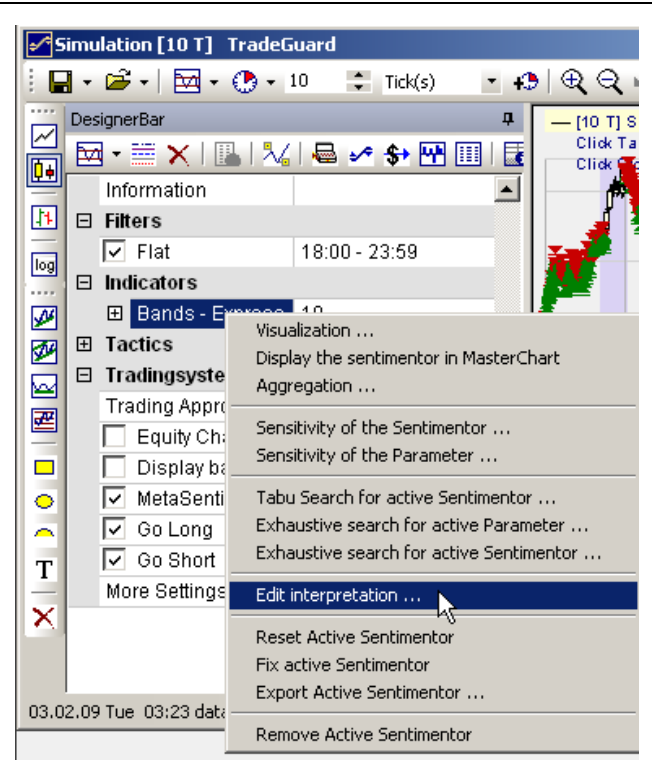

This will bring up the associated sentiment editor:

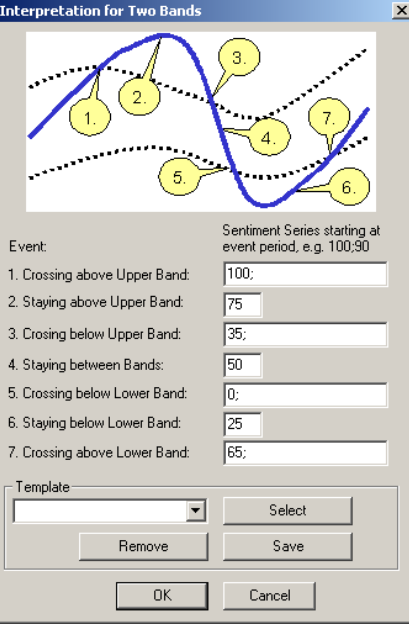

## <span id="page-7-0"></span>**6 Working with the Express Editor**

Double clicking on an Express Sentimentor in the DesignerBar will open the Express editor:

 $\vert x \vert$ 

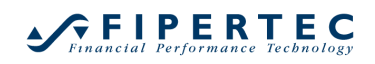

#### **目 DySen Express Editor**

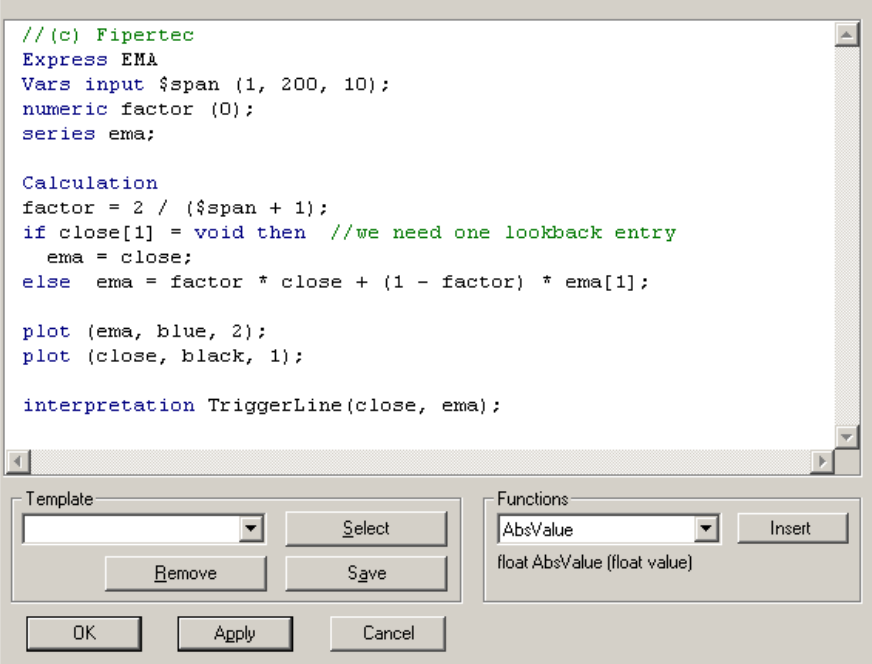

<span id="page-8-0"></span>The editor displays the reserved words of Express in blue and comments in green.

#### **6.1.1 Keyboard Shortcuts**

The default Windows shortcuts for cutting and pasting text can be applied, i.e., Ctrl-C to copy selected text, Ctrl-V to paste text, Ctrl-A to select the complete text, and Ctrl-S to save the text.

<span id="page-8-1"></span>The Express editor also provides unlimited undo/redo using the standard Windows shortcuts Ctrl-Z for undo and Ctrl-Y for redo.

#### **6.1.2 Verifying an Express Program**

Clicking the Apply-button will execute the Express program and the results in terms of calculated series, plots, and signals are immediately displayed in the charts. In case the code contains errors, NanoTrader will display appropriate error messages.

#### <span id="page-8-2"></span>**6.1.3 Understanding how Express Programs are Saved**

When quitting the Express editor by clicking the OK-Button, the program is associated with the Express Sentimentor that has been double clicked to start the editor. Note that you need to save the study explicitly using  $\blacksquare$  from the chart window otherwise the program might be lost.

However, the usual way is to save the Express program as a template before quitting the Express editor. This will save the programs text in the directory

"Express" below the installation directory of NanoTrader*.* This will also make the program available as a Sentimentor in the Add Sentimentor-dialog and the Editor window.

From within the Editor, you may load any template and adapt it to your specific needs.

It is good style to use the name of the Express program when saving it as a template. Suppose the program starts with

Express UltimateSenti

then UltimateSenti is the name of the Sentimentor. This name appears in the DesignerBar and in the legend of its chart window. When saving the program as a template, it is desirable to use UltimateSenti as the templates name, although this is not enforced by the editor.

## <span id="page-9-0"></span>**7 Express Language Elements**

#### <span id="page-9-1"></span>**7.1 Types**

Express is a so-called *typed language,* i.e*.* every *entity* representing a value is of a certain type. This allows NanoTrader to catch a broad range of potential programming errors immediately.

The following types are supported by Express:

numeric

A numeric value can be a float (e.g. 3.75) or an integer (e.g. 10). If needed, *NanoTrader* automatically converts floats into integer values by stripping the fractional portion.

series

A series is a series of elements of type numeric. Suppose the analyzed MasterChart consists of 200 bars then a series will also automatically consist of 200 elements. If the MasterChart is connected to a realtime data feed, then a series will grow automatically.

array

An array is a specified number of elements of type numeric. The size of an array *does not change automatically* as a series does. The entries of an array are initialized to 0.

**•** string

A string is a sequence of characters, like Hello World! When using string constants in Express, the characters have to be enclosed in quotation marks: "Hello World!"

 $\bullet$  bool

A boolean entity can take the values true or false.

 $\bullet$  time

```
Entities of type time are used to work with times and dates, e.g.,
if timeOpen < 10:00 then sentiment = 50;
if date = 2\,8\,2002 then sentiment = 100;
```
#### <span id="page-10-0"></span>**7.2 Reserved Words**

Express uses a number of words that have a specific meaning. These words cannot be used for naming variables.

Currently the reserved words are:

```
express, sentimentor, blocker, stop, vars, 
calculation,interpretation, numeric, bool, senti_block, 
senti flat, senti pass, series, string, if, then, else,
begin, end, for, to, downto, while, void, and, or, plot, 
plotband, plotcrossinglines, plotline, plotcandles, 
plotbars.
```
The following reserved words are for future use:

<span id="page-10-1"></span>function, procedure, import, plothistogram

#### **7.3 Expressions**

An expression is a combination of *operators* and *operands*, like  $5 + 3$ 

where  $5$  and  $3$  are the operands and  $+$  is the operator.

Moreover, the value of a variable, a series, or the return value of a function are also expressions.

<span id="page-10-2"></span>Express distinguishes between three types of expressions: numerical, string, and boolean.

#### **7.3.1 Numerical Expressions**

Numeric entities can be combined using the operators  $+, -, *, /$  with their usual mathematical meaning, i.e.,

 $5 * close - 3 * close[1];$ 

Parenthesis can be used to group expressions as in

<span id="page-10-3"></span> $(high + low + close) / 3$ 

#### **7.3.2 Relational Expressions**

A relational expression evaluates to true or false, as in close > open.

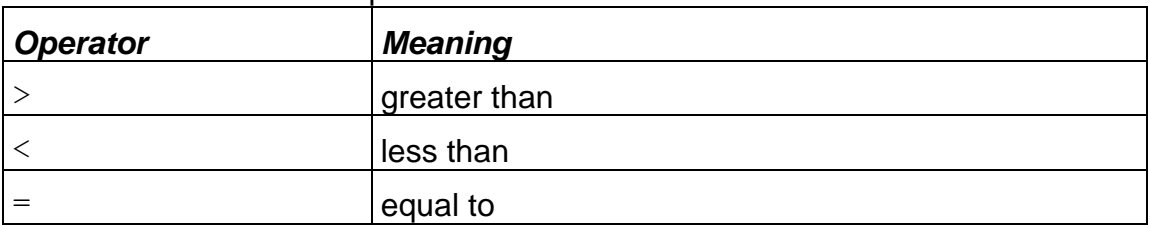

The available relational operators are

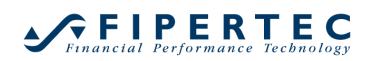

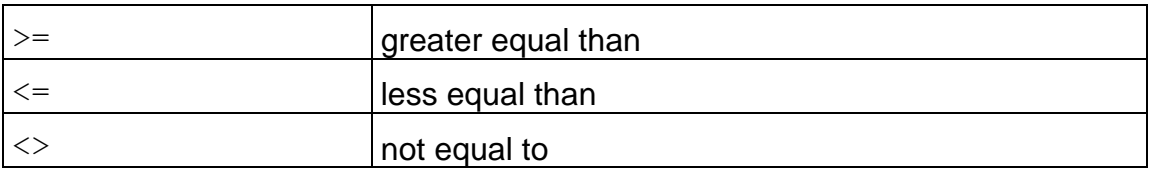

Relational operations may be used with numeric, time, and string entities. In the latter case the relational operation is evaluated with respect to the *lexicographical ordering*, i.e. "abc" is less than "xyz".

#### <span id="page-11-0"></span>**7.3.3 Logical Expressions**

A logical expression is a combination of expressions evaluating to  $true$  or false with the operators and and or, e.g.,

```
(close > open) and (volume < = 1000)(close > close[1]) and (Open > close) or (volume > 1000))
```
Note: Always use parenthesis to indicate exactly the grouping of the expressions. This enhances the readability of the code and avoids unnecessary programming errors.

#### <span id="page-11-1"></span>**7.3.4 String Expressions**

The only operator for two entities of type string is  $+$  that is used for concatenating the strings, e.g.,

```
"Hello "+ "World!"
```
<span id="page-11-2"></span>results in the new string "Hello World!".

#### **7.4 Variable Declarations**

All variables used by an Express program have to be declared in the Variable Declarations Section by stating the type and the name of the variable. The name must begin with a character, e.g.,

numeric weight;

The initial value of a variable may be given in its declaration:

numeric weight(0.5);

To specify some variables of the same type the following notation can be used:

```
numeric weight, factor, delta;
```
Valid variable types are numeric, bool, series, and string. In case the initial values are not specified in the declaration, Express uses the following values:

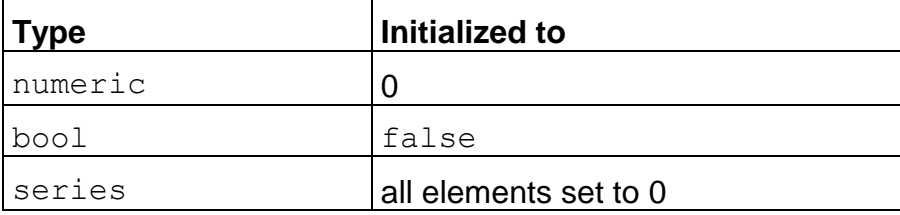

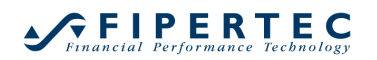

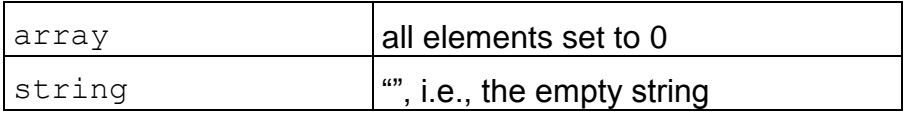

A series variable can be bound to a series of another Express sentimentor or to a series of a built-in sentimentor that is part of the study. See Section [Importing a series from another sentimentor](#page-14-1) for details.

#### <span id="page-12-0"></span>**7.5 Input Variables**

Input variables are numeric variables that are exposed to the outer world. They appear as parameters in the DesignerBar and can be altered by the end user, just as any parameter of the built-in sentimentors. Moreover, the input variables are subject to optimization, so they need a minimal, a maximal, and an initial value. The declaration of an input variable is as follows:

input  $$<$ var name>  $({\leq}min value)$ ,  ${\leq}max value>$ ,  ${\leq}initial value>$ ;

Example:

input \$span (1, 200, 20);

The  $\varsigma$  sign is used as prefix to indicate anywhere in the code that the referenced value is an input variable that is subject to optimization and hence is of great importance for the overall computation.

Very often, the input variables will only take integer values. However, sometimes you may need float values as input variables. For defining input variables of type float two more specifications are required: the precision and the step size. The latter is used by the optimization as the minimal change of the variables value. The declaration of an input variable holding float values is:

```
input $<var name> (<min value>, <max value>, <initial value>, <step
size>, <precision>, \;
```
Example:

```
input $factor (1.00, 3.00, 2.00, 0.01, 2);
```
#### **7.6 Accessing Variables and Series data**

The value of a variable is accessed by simply using the variables name, as in factor \* delta

where factor and delta are declared as numeric variables.

An element of a variable of type series is always referenced *relative* to the currently processed bar. The syntax is as follows:

```
<series name>[n]
```
where *n* denotes a positive integer or an expression. Example:

close[1] or close[span], where span is a numeric variable.

The example references the close price of the previous bar (1 bar ago).

To access the current bar, it is possible to use the abbreviation close instead of close[0].

#### <span id="page-13-0"></span>**7.7 Working with Arrays**

```
An array has a fixed number of entries of type numeric.
An array can be defined in the Variable Declarations Section as
follows:
```
Array a[100];

This defines an array containing 100 numeric entries.

There is a major difference in accessing array entries as opposed to series entries, although the syntax is the same:

```
<array name>[n]
```
Eg.  $a[0]$  refers to the first entry of the array. Note that the indexing starts with 0, i.e., valid indizes for the array  $a[100]$  are 0 to 99.

Also note the difference to working with series in that the index always represents an absolute index inside the array, not a relative offset with respect to the current bar index.

An array might be resized using the function SetArraySize(), e.g. SetArraySize(a, 250);

All entries of an array might be set to a specific value using the function SetArrayTo(), e.g., SetArrayTo(a, 500);

## <span id="page-13-1"></span>**7.8 Assignments**

A declared variable can be assigned a value using the = operator:

```
span = high - low;
```
When assigning a value to a variable of type series, Express automatically uses the element currently processed in the calculation section: Suppose median is a variable of type series and Express performs the calculation for the 25<sup>th</sup> bar of the MasterChart, then

```
median = (high + low + close) / 3;assigns the result of the expression to the 25<sup>th</sup> element of the median series.
```
## <span id="page-13-2"></span>**7.9 Assigning Sentiments**

The sentiments of a Sentimentor programmed in Express have to be stored in the predefined series sentiment. As a sentiment has to be a value between 0 and 100, Express automatically enforces this, i.e., if a value greater than 100 is assigned, Express uses 100 instead, and in case a negative value is assigned, Express uses 0.

When computing sentiments, it is sometimes very convenient to assign a sentiment not only for the current period but also for the next 3, say, periods. This can be achieved using the following notation:

sentiment =  $[100; 90; 80;]$ ;

Note that this so-called *list assignment* is only valid for the predefined series sentiment.

#### <span id="page-14-0"></span>**7.10 Predefined Series**

The following series referring to the MasterChart are always available:

open, close, high, low, volume. You may also use the abbreviations o, c, h, l, v.

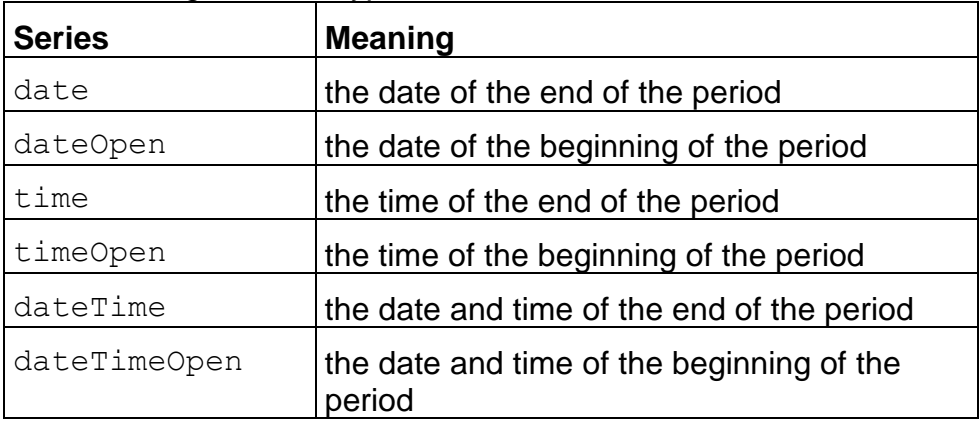

The following series of type time are also available:

Finally, the series sentiment has to be used for storing the computed sentiments unless one of the default interpretation schemes is used.

With the exception of the sentiment series, all predefined series are *read only*, i.e., it is not possible to assign a value to them.

#### <span id="page-14-1"></span>**7.11 Importing a Series from another Sentimentor**

A series variable can be bound to a series of another Express sentimentor or to a series of a built-in sentimentor that is part of the study by using the following syntax:

series myseries (sentimentorName.seriesName);

The variable  $m$ yseries will be a read-only reference to series Name of the sentimentor named sentimentorName.

This scheme is extremely helpful when using the computational result from a sentimentor creating signals in another sentimentor that is used as a stop.

The following example demonstrates this.

```
Express EMA_Mid
Vars
series emaHigh, emaLow, emaMid;
input $span (0, 200, 10);
```
# **GFIPERTEC**

```
Calculation
if IsFirstBar() then
begin
  ExpMovingAverage(high, emaHigh, $span);
   ExpMovingAverage(low, emaLow, $span);
end
\mathbf{emamid} = (\text{emality } + \text{emallow}) / 2;interpretation TriggerLine(close, emaMid);
plot (emaMid, "blue", 2);
```
The EMA\_Mid sentimentor creates signals based on a trigger price calculated from the EMAs oft the period highs and lows.

Now assume a stop sentimentor should rely on exactly that trigger series. Instead of replicating the code and forcing the input parameters to be the same the stop could simply import the trigger series names emaMid.

An example would be as follows:

```
Express Stop EMA_MidStop
vars
input $ofs (-25, 25, 10);
series anchor (EMAMidExpress.emaMid);
//The stop trails along the imported series with $ofs 
//ticks.
numeric last;
calculation
if MarketPosition() = 1 then
begin
   if IsIntradayEntry() then
    last = -9999999;last = max (last, anchor - \text{Sofs} * \text{TickSize}());
   SetStopPrice(last);
end
else
begin
   if IsIntradayEntry() then
    last = 9999999;
  last = min (last, anchor + \text{Sofs} \star \text{TickSize}());
   SetStopPrice (last);
end
```
#### **Naming Convention**

The imported sentimentor has to be written as it is shown in the DesignerBar with dropping all non-alphabetical characters including spaces.

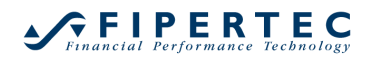

Therefore "EMA Mid – Express" as shown to the right will become EMAMidExpress.

The name is not case sensitive, hence

EmamidExpress would also be feasible.

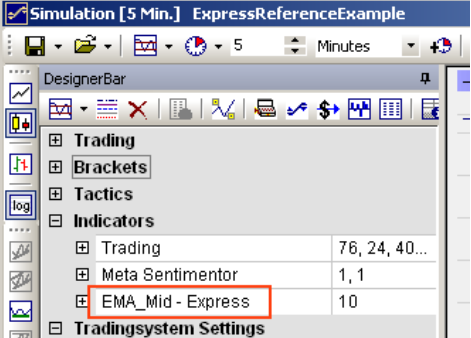

If the study contained multiple "EMA\_Mid – Express" sentimentors then they have to be indexed:

series anchor (EMAMidExpress2.emaMid);

#### **Import from a Built-in Sentimentor**

It is also possible to import a series from a built-in sentimentor, e.g.:

series myBollinger (BollingerBands.upperBand);

The series that can be imported are listed in the Sentimentor Visualization dialog. For Bollinger Bands this dialog looks as follows:

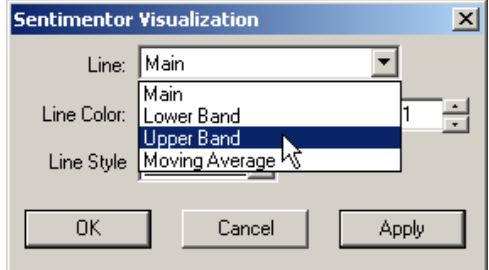

#### **Calling Sequence**

If sentimentor A imports a series from sentimentor B then A must be recalculated whenever the settings for B are changed. NanoTrader ensures the correct call sequence automatically. Moreover, there is no limit of the number of imports a sentimentor can have. Imports can be nested in any depths, e.g., A might import from B which imports from C and so forth.

#### <span id="page-16-0"></span>**7.12 Importing Price Data from another Symbol**

As a special case of the above discussed importing of series from another sentimentor the price data of a symbol used by the Study sentimentor can be accessed. Recall that one usage of the Study sentimentor is to just display the price data of the accessed symbol.

Assume a Study sentimentor accesses the DAX future:

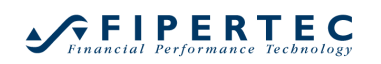

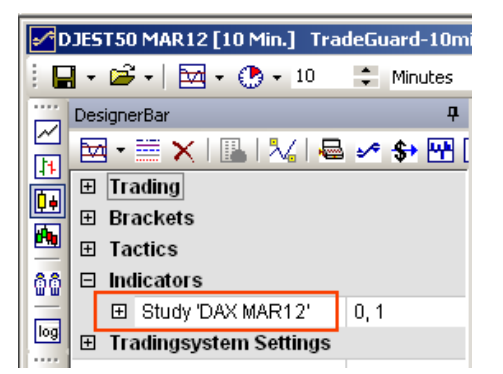

An Express sentimentor could access the price data as follows:

series dax (StudyDaxMar.close); //or .open, .high, .low

As Future contracts often carry their expiry date at the end of their name, hence forcing to adapt the code whenever the contract rolls over, it is possible to provide only the beginning sequence of symbol name, e.g.:

series dax (StudyDax.close);

#### <span id="page-17-0"></span>**7.13 Date and Time constants**

Time constants may be used in boolean expressions. A time has the format HH:MM or HH:MM:SS

Example: 14:15 14:50:40

If the seconds are omitted they are automatically set to 0.

The format of a date is: DD\_MM\_YYYY Example: 22\_10\_2002

Time and date constants can be used in boolean expressions, as in if time < 10:00 then sentiment =  $50$ ; //don't buy during the first hour of the session

#### <span id="page-17-1"></span>**7.14 Statements**

A statement is a complete Express instruction composed out of reserved words, operators, operands and ended by a semicolon. E.g.

 $delta = high - low;$ 

#### <span id="page-18-1"></span><span id="page-18-0"></span>**7.15 Control Structures**

#### **7.15.1 if then**

The if control structure is used to execute statements only if a specified condition is met. The syntax is:

```
if <boolean expression> then
    <statement>;
```
If several statements are to be executed the following syntax has to be used:

```
if <boolean expression> then
begin
   <statement>;
   <statement>;
   ...
   <statement>;
end
```
#### Example:

```
if close > open then
 upMoves = upMoves + 1;
```
#### **7.15.2 If then else**

The if control structure may also contain statements to be executed in case the condition is *not* met:

```
if <boolean expression> then
    <statement>;
else 
    <statement>;
```
Again, use begin and end to group a number of statements to be executed.

#### Example:

```
if close > open then
 upMoves = upMoves + 1;
else
begin
 downMoves = downMoves + 1; downVol = downVol + volume;
end;
```
#### <span id="page-18-3"></span>**7.15.3 While Loop**

The syntax of the While loop is as follows:

```
while <boolean expression>
begin
   <statement>;
   <statement>;
...
   <statement>;
```
end

The statements are executed until the <boolean expression> evaluates to true.

#### Example:

```
lastHigh = 1;vol = 0;while (close[lastHigh] <> void) and (close > close[lastHigh])
begin
  vol = vol + volume[lastHigh];
  lastHigh = lastHigh + 1;end
```
Note: Double check that the <boolean expression> will finally evaluate to false, otherwise the while loop would run endlessly and the system will be blocked. There is no way for NanoTrader to verify the finiteness of a <boolean expression >. Therefore, if a While loop does not terminate within five seconds, the Express program is terminated by NanoTrader.

#### <span id="page-19-0"></span>**7.15.4 For Loop**

The syntax of a  $For$  loop is as follows:

```
for \langlevariable\rangle = \langlestart value\rangle to \langlenumerical expression\ranglebegin
    <statement>;
    <statement>;
...
   <statement>;
end
```
At the beginning of the  $For loop, <$ variable is set to the  $<$ start value  $>$ . If <variable> does not exceed < numerical expression> then the statements are executed and <variable> is increased by one. This process repeats until <variable> finally exceeds <numerical expression>.

#### Example:

```
upMoves = 0;
for i = 0 to 9
begin
   if close[i] > open[i] then
    upMoves = upMoves + 1;
end
```
Sometimes it is desirable to *decrease* the <variable> and to stop the loop if the  $\le$ variable $>$  falls below  $\le$ numerical expression $>$ . This can be achieved by using the following variant of the For loop:

```
for \langlevariable> = \langlestart value> downto \langlenumerical expression>
begin
   <statement>;
   <statement>;
...
   <statement>;
```
end

Note: Double check that the <variable> will finally exceed<numerical expression> (or falls below it in case of the downto variant). There is no way for NanoTrader to verify the finiteness of a For loop. Therefore, if a For loop does not terminate within five seconds, the Express program is terminated by NanoTrader.

## <span id="page-20-0"></span>**7.16 The Need for Speed**

Whenever  $\text{White}$  or  $\text{For loops}$  are used, make sure that the computation you are carrying out is *efficient*. It is very easy to implement a calculation in a naive way that works, but that requires an enormous amount of computation time.

Take for example the calculation of a 50-bar moving average. The naive approach would sum up the close price of the current and the previous 49 bars and then divide the result by 50. A more intelligent approach would take advantage of the fact that whenever moving to the next bar, the new sum could be computed by subtracting the "leftmost" price and adding the price of the current bar.

Hence, the naive approach is 50 times slower (*in words: fifty*) than the more intelligent approach. For a 200-bar moving average it would be 200 times slower. Now suppose what happens if you use the "naive" implementation within an optimization...

Quite often some calculations can be performed after all bars have been processed, e.g., you want to apply a moving average on a complete series you have computed. This can be achieved easily by using the boolean built-in function IsFinalBar():

```
...
series result;
input $span (1, 200, 10);
Calculation:
\ldots result = \ldots;
   if IsFinalBar() then //true, if currently the final bar is processed
      MovingAverage (result, result, $span); //built-in function
```
Whenever you assume that your Express script requires a lot of computation time, make sure to call CalculateAtEveryTick(false); at the beginning of the script. This ensures that the script is only executed at the end of a period and not with each incoming tick. Obviously this will tremendously decrease the overall workload.

## <span id="page-20-1"></span>**7.17 Interpretation – Computing the Sentiments**

The main aspect of a Sentimentor is obviously the computation of a sentiment for each period. This is done in the Interpretation Section of an Express program. The Interpretation Section starts is introduced with the reserved word Interpretation.

#### <span id="page-21-0"></span>**7.17.1 Interpretation Using the Built-in Schemes**

Very often the computation of the sentiments can be performed by one of the built-in interpretation schemes that are also used by the built-in sentimentors. Moreover, when using a built-in scheme, the corresponding editor for configuring the scheme details is available. So relying on a built-in scheme greatly simplifies the programming of an Express Sentimentor.

A built-in scheme can be called like a normal function.

#### Example:

```
interpretation TwoThresholds (mySeries, $upZone, $downZone);
or
```
interpretation TriggerLine (close, mySeries);

The TriggerLine scheme would compute the sentiments based on the close series crossing the series mySeries.

In case a built-in scheme requires input variables they have to be provided as parameters.

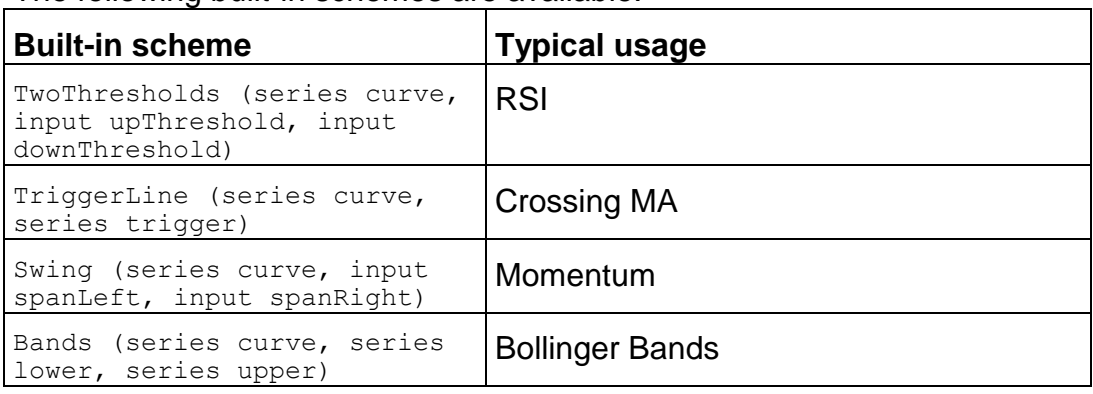

The following built-in schemes are available:

When using a built-in scheme, the plot statements may be omitted – Express will automatically plot the series used in the built-in scheme. However, if at least one plot statement is given, this standard mechanism is not applied.

#### <span id="page-21-1"></span>**7.17.2 Programming the Interpretation Explicitly**

In case no built-in scheme matches the intended interpretation the sentiments can be computed explicitly using the syntax:

```
interpretation
begin
   <statement>
…
   <statement>
end
```
Note the begin and end surrounding the statements for computing the sentiments.

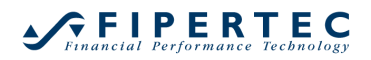

The process for computing the sentiments equals the process in the calculation section, i.e., the statements are executed for each bar, starting with the oldest (..eft most") bar.

The sentiments have to be assigned to the predefined series sentiment. NanoTrader initializes the elements of the sentiment series with 50, i.e., *neutral*.

#### Example

```
interpretation
begin
   if CrossesAbove (close, mySeries) then
     sentiment = 100;
end
```
Instead of assigning the sentiment for the current bar only, it is also possible to assign sentiments for the following bars. With this technique, an *event* can be of significance not only in the period where it happens but also in the following periods.

#### Example:

```
interpretation
begin
  if CrossesAbove (close, mySeries) then
    sentiment = [100; 90; 80;];
 else if close > mySeries then //staying above mySeries
 if sentiment = 50 then //do not overwrite crossing event
     sentiment = 65:end
```
The so-called *list assignment*

sentiment =  $[value; value; \ldots;];$ is only valid for the series sentiment.

#### <span id="page-22-0"></span>**7.18 Plotting**

The final statements of an Express program are one or more  $p$  lot statements following the syntax:

```
plot \langle <series name>, <colorname>, <pen width>);
or
```

```
plotline \langle <constant or variable>, <colorname>, <pen width>);
```
#### Example:

plot (mySeries, "blue", 2); plotline (\$threshold, "green" 1);

#### The following colors are predefined:

```
red, lightRed, green, lightGreen, blue, lightBlue, magenta, 
lightMagenta, yellow, lightYellow, cyan, lightCyan, grey, 
black, white.
```
# **GFIPERTEC**

The colors are not case sensitive. In case of a typo, i.e., an undefined colour, blue is chosen.

A color can also be defined as a so-called RGB-value (RGB= Red-Green-Blue) using the syntax:

```
plot (<series name>, <red>, <green>, <br/> <br/>blue>, <pen width>);
```
The red/green/blue values are integers in the range of 0 to 255 defining the strength of the respective color.

Sometimes it is interesting to plot candles or bars based on real or modified price data. This can be achieved by the following plot routines:

```
plotcandles (<open series>, <close series>, <high series>, <low
series>);
```
or

```
plotbars (<open series>, <close series>, <high series>, <low series>);
```
To fill the area between two series use plotband (e.g. for sentimentors like Bollinger Bands):

```
plotband (<upper series name>, <colorname>, <pen width>,
            \leqlower series name>, \leqcolorname>, \leqpen width>,
            <fillcolor>);
```
If two series that are crossing each other are to be plotted and the enclosed areas should be filled in dedicated colors use plotcrossinglines (e.g. for sentimentors like Crossing Moving Averages):

```
plotcrossinglines (<series1 name>, <colorname>, <pen width>,
                         \leseries2 name>, \lecolorname>, \lepen width>,
                         <fillcolor series1 above series2>,
                         <fillcolor series1 below series2>);
```
## <span id="page-23-0"></span>**8 A Blocker Example**

In addition to the sentiment values in the range from 0 to 100, *NanoTrader* supports two specific sentiment states that are used in conjunction with filters:

- $-BI$  OCK Long *and* Short signals are rejected
- FLAT Long *and* Short signals are rejected. In addition, a possible open position is closed.

When working with Manual Sentimentors *NanoTrader* allows the usage of these states, e.g, to prohibit the trading at a certain daytime.

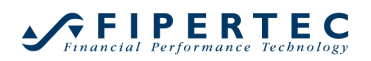

The programming of such a Blocker using Express is shown in the following example:

```
Express Blocker VolCheck
Vars
series twoPeriodVol;
Calculation 
if CurrentBarIndex () > 1 then
 twoPeriodVol = vol[1] + vol;interpretation 
begin
   if twoPeriodVol < 10000 then
   sentiment = senti block;
   else if twoPeriodVol > 5000000 then
     sentiment = senti_flat; //just for illustration
   else
    sentiment = senti pass;
end
plot (twoPeriodVol, blue, 2);
                                                            1.
                                                            2.
                                                            3.
                                                            4.
```
#### **Explanation:**

- 1. The keyword Blocker declares this sentimentor to work as a Blocker. This enables the usage of the sentiment constants senti block, senti flat and senti pass. Moreover, this keyword ensures that the sentimentor can only be added as a Filter into a study.
- 2. The constant senti block makes sure that Long and Short signals are rejected (blocked).
- 3. The constant senti flat makes sure that Long and Short signals are rejected and a possible open position will be closed.
- 4. The constant senti pass does not filter any signal.

## <span id="page-24-0"></span>**9 A Stop Example**

The implementation of a pricebased stop, i.e. a sentimentor that computes a stop price, is demonstrated with the following example:

```
Express Stop Simple
vars
input $increase (1, 25, 10);
series ma;
calculation
  if IsFirstBar () then
    MovingAverage (close, ma, 10);
  if MarketPosition() = 1 then //long
  begin
```
1.

2.

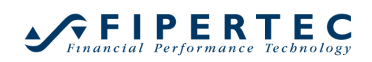

```
 if IsIntradayEntry() then //we just opened the position
    SetStopPrice (EntryPrice() - 15);
   else 
     SetStopPrice (ma - 100 + $increase* BarsSinceEntry());
 end
else if MarketPosition() = -1 then //short
 begin 
   if IsIntradayEntry() then //we just opened the position
    SetStopPrice (EntryPrice() + 15);
  else
     SetStopPrice (ma + 100 - $increase* BarsSinceEntry());
 end
                                                                  3.
                                                                  4.
                                                                 5.
```
#### **Explanation:**

- 1. The keyword Stop declares this sentimentor to work as a price based stop. This enables the usage of functions only available for this kind of sentimentors. Moreover, this keyword ensures that the sentimentor can only be added as a Stop into a study.
- 2. The function MarketPosition () informs about the current position:  $1 =$ long  $0 = \text{flat}$ 
	- $-1$  = short
- 3. The boolean funtion IsIntradayEntry() returns true in case the position has just been opened in the current, not yet closed period. Sometimes it is necessary to use a different scheme for calculating the stop price for the initial period, e.g., based only on the entry price. In case the position is not closed within this initial period, the stop price for the next period to come will be calculated again.
- 4. The function SetStopPrice() makes the computed stop price available to *NanoTrader* that will choose the tightest stop among all used stops in the current study.
- 5. For Stop sentimentors there is no Interpretation Section and no Plot Section

## <span id="page-25-0"></span>**10 A Stop/Tactic Example with intraperiod updates**

At activation time/fill time the stop is placed \$initialRisk ticks below the entry price. When the traded price reaches the entry price + \$profitTrigger ticks the stop is adjusted to entryPrice + \$initialProfitOffset. From that moment on it starts trailing with a distance of \$trail ticks. If the \$trail parameter is set to 0, not trailing occurs.

```
Express Stop BETrailStop
vars
input $initialRisk(0, 50, 10);
```
# **GEIPERTEC**

```
input $profitTrigger(0, 5, 3); 
input $initialProfitOffset(0, 5, 2);
input $trail(0, 10, 5);
numeric entryPrice, tickSize;
numeric extreme;
numeric breakEven, trailStop;
calculation
if IsFirstBar() then
begin
 SetIntraPeriodUpdate();
 entryPrice = EntryPriceOriginal();
  tickSize = TickSize();
end
if MarketPosition() = 1 then //Long positionbegin
  if IsIntradayEntry() then 
   extreme = MaxPriceEntryBar();
  else if (BarsSinceEntry() = 0) then//We entered via a study
                                       //at the end of the period
     extreme = close;
   else
   extreme = max (extreme, Highest(high, BarsSinceEntry()));
   breakEven = entryPrice + $profitTrigger * tickSize;
   if $trail = 0 then //trail deactivated?
    trailStop = -9999;
   else
     trailStop = extreme - $trail * tickSize;
   if extreme >= breakEven then
      SetStopPrice (max(entryPrice + $initialProfitOffset *
                        tickSize, trailStop));
   else
     SetStopPrice(entryPrice - $initialRisk * tickSize);
end
else if MarketPosition() = -1 then //Short position
begin 
   if IsIntradayEntry() then
   extreme = MinPriceEntryBar();
  else if (BarsSinceEntry() = 0) then
     extreme = close;
   else
   extreme = min (extreme, Lowest (low, BarsSinceEntry()));
  breakEven = entryPrice - $profitTrigger * tickSize;
   if $trail = 0 then
     trailStop = 999999;
   else
     trailStop = extreme + $trail * tickSize;
   if extreme <= breakEven then
     SetStopPrice (min(entryPrice - $initialProfitOffset * 
                                                                   1.
                                                                   2.
                                                                   3.
```
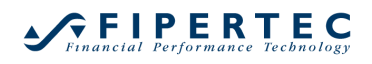

```
 tickSize, trailStop));
  else
     SetStopPrice(entryPrice + $initialRisk * tickSize);
end
```
#### **Explanation:**

- 1. The existence of this routine in the source code activates the intraperiod updates.
- 2. The opening price of the position as booked in the account.
- 3. The highest price achieved in the opening period after opening the position. Expample: 60-minutes periods. Position entry after 30 minutes => the return value is the high of the remaining 30 minutes.

#### <span id="page-27-0"></span>**11 Encrypting Express-Sentimentors**

Express sentimentors can be encrypted. This allows a broad range of commercial third party applications. An encrypted Express sentimentor can be used exactly as the provided built-in sentimentors. However, the Express code itself cannot be edited or seen by the user.

To encrypt an Express sentimentors, chose from the main menubar Extras|Encrypt Express Sentimentors.

This will bring up a file selection dialog which allows you to select all the Expess sentimentors to be encrypted. After finishing the selection the following dialog is shown:

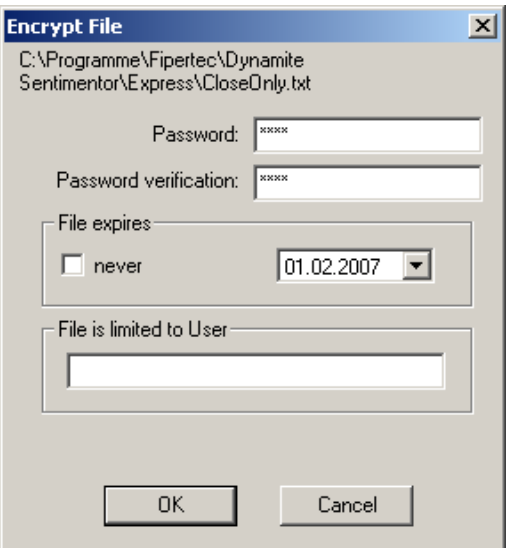

This dialog allows to define the password. Moreover, an optional expiration date can be defined, i.e., you might enforce a user to renew his subscription to you Express sentimentor after a given date.

Also, the Express sentimentor can be licensed to a special user name.

In contrast to a normal Express sentimentor an encrypted Express sentimentor is *referred* to by the study, i.e., the study refers to the encrypted file that needs to be located in the Express subdirectory of the installation directory. Hence, when distributing a complete study that contains an encrypted Express sentimentor, the encrypted Express file has also to be delivered.

## <span id="page-28-0"></span>**12 Tipps for Debugging**

The Express environment is primary designed for small developments and thus does not contain a dedicated debugger. However, there are various techniques to help the debugging process:

- plot a series that holds intermediate values
- use Highlight() to plot values and debugging notes directly into the chart
- use ShowTip() to assign values and notes to individual bars

Often specific data constellations need to be tested. To achieve this it is very comfortable to create the data via Excel yourself. To do so activate DDE in Extras|Datasources. In the installation directory of NanoTrader you will find the file Realtime test.xls. Open this file and add the sentimentor which is to be debugged to a study that is based on Excel. (Depending on you Excel version you might need to use a symbol available in the "Excel-English" folder.)

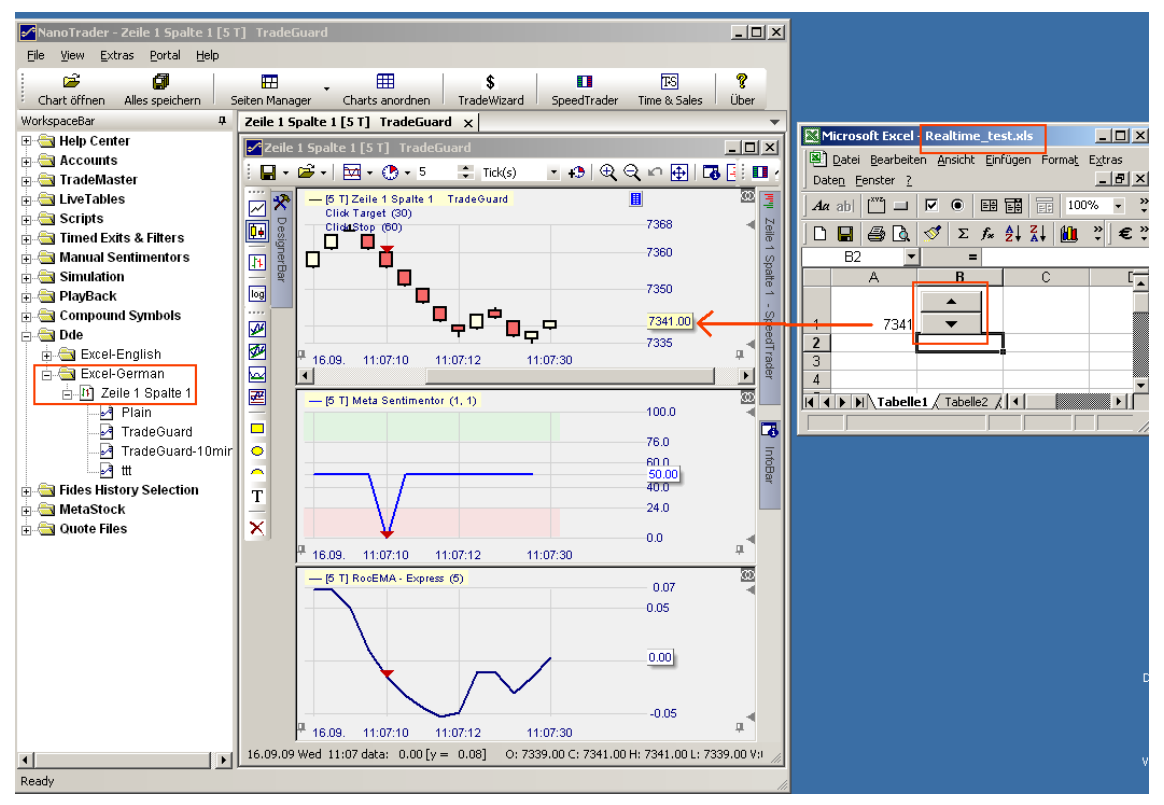

## <span id="page-28-1"></span>**13 Built-In Functions and Procedures**

Express provides a number of built-in functions that can be called from within an Express program. If a built-in function requires parameters, NanoTrader

checks if the provided parameters match the *function definition*. A function definition declares how a function is to be called.

The function definition of the  $Max()$ -function is given as:

float Max (float value1, float value2)

Hence, the return value of the function  $Max$  is of type  $float$ . The functions takes two parameters, both of type float. Recall that Express automatically converts integer values to float values if needed, so

```
Max (close, 5000)
```
is a valid call, as 5000 would automatically be converted into a  $f$ loat value.

Functions returning a value can be used in expressions, as in mySeries = Max (open, close) \* 2;

Functions that do not return a value are also called *procedures*. A procedure call cannot be used in an expression. Instead, it forms a complete statement:

MovingAverage (mySeries, mySeries, \$span);

The definition of MovingAverage is

void MovingAverage (series source, series target, int span)

The return value void indicates that there is in fact no return value.

The names of the parameters in the definitions are chosen such that they indicate their role for the function – they have no other specific meaning.

Even if a function does not receive parameters, the parenthesis have to be used:

```
index = CurrentBarIndex();
```
The following built-in functions are available:

Definition: float **AbsValue** (float value)

Meaning: Returns the absolute value of `value'.

Example: AbsValue (-3.7) returns 3.7; AbsValue (5) returns 5

Definition: float **ArcTangent** (float value)

Meaning: Returns the arcus tangent of `value'.

Example: ArcTangent (2.7475) returns 70.

Definition: float **Atr** (int span)

Meaning: Returns the Average True Range of the MasterChart for the actual and previous `span' bars expressed in percent.

Definition: float **AtrAbs** (int span)

## **GFIPERTEC**

Meaning: Returns the Average True Range of the MasterChart for the actual and previous `span' bars expressed in points.

Definition: void **Bands** (series series, series lower, series upper)

Meaning: Standard interpretation scheme where the sentiments are computed based on an upper and lower series

Example: interpretation Bands (close, myLower, myUpper);

#### Definition: int **BarsSinceEntry** ()

*This function is only available for Stop sentimentors.*

Meaning: Since how many periods is the current trade open?

Beispiel: if (MarketPosition() = 1) and (BarsSinceEntry() > 10) then ...

#### Definition: void **CalculateAtEveryTick** (bool value)

Meaning: Call CalculateAtEveryTick(false) to disable the execution of an Express script for each incoming tick. The script will then be executed only at the end of a period. This helps tremendously to speed up very time consuming or poorly programmed Express sentimentors.

Example: if IsFirstBar() then CalculateAtEveryTick(false);

Definition: float **Ceiling** (float value)

Meaning: Returns the smallest integer greater than `value'.

Example: Ceiling (2.95) returns 3

Definition: float **Cosine** (float value)

Meaning: Returns the cosine of `value' degrees.

Example: Cosine (45) returns 0.7071

#### Definition: bool **CrossesAbove** (series curve, series trigger)

Meaning: Returns true (if curve[1] <= trigger [1]) and (curve > trigger), false otherwise

Example: if CrossesAbove (mySeries, close) then sentiment = 100;

Definition: bool **CrossesAboveThreshold** (series curve, float threshold)

Meaning: Returns true (if curve[1] <= threshold) and (curve > threshold), false otherwise

Example: if CrosseAboveThreshold (mySeries, 70) then sentiment = 100;

Definition: bool **CrossesBelow** (series curve, series trigger)

Meaning: Returns true (if curve[1] >= trigger[1]) and (curve < trigger), false otherwise

Example: if CrossesBelow (mySeries, close) then sentiment  $= 0$ ;

Definition: bool **CrossesBelowThreshold** (series curve, float threshold)

Meaning: Returns true (if curve[1] >= threshold]) and (curve < trigger), false otherwise

Example: if CrossesBelowThreshold (mySeries, 30) then sentiment =  $0$ ;

Definition: int **CurrentBarIndex** ()

Meaning: The index of the currently processed bar. The first bar has the index  $\Omega$ .

Example: highDiff = CurrentBarIndex() – IndexOfHighest (close, 10);

Definition: int **Duration** (time start, time end)

Meaning: The duration in seconds from start to end.

Example:  $d =$  Duration (timeOpen, time);

d = Duration (dateTime[20], dateTime);

Note: The caller needs to make sure that both parameters are of identical type, i.e., Duration (dateOpen, time) will give an invalid result as "dateOpen" only contains the day-component whereas "time" only the time component.

Definition: int **DayOfWeek** (time time)

Meaning: The index of the day in the week from 'time', where Monday = 1, Tuesday =  $2, \ldots$ 

Example: if DayOfWeek(date) = 5 then sentiment =  $50$ ;//no entries on Fridays

Definition: float **EntryPrice** ()

*This function is only available for Stop sentimentors.*

Meaning: The entry price for the current position. If the Stop is used in a TradeGuard or as a Tactic then the return value is the price that was traded at activation time of the TradeGuard or Tactic. If the TradeGuard was already active while the position was opened then the price equals the fill price.

See also EntryPriceOriginal().

Example: SetStopPrice(EntryPrice() – 5 \* TickSize());

# **GFIPERTEC**

#### Definition: float **EntryPriceOriginal** ()

*This function is only available for Stop sentimentors.*

Meaning: The actual opening price of the account position.

See also EntryPrice ().

Example: SetStopPrice(EntryPriceOriginal() + TickSize());

Definition: float **Exp** (float value)

Meaning: The exp() function applied on `value'.

Example: val =  $exp(1.254)$ ;

Definition: int **FinalBarIndex** ()

Meaning: Returns the index of the final period in the evaluation range.

```
Example: 
if IsFirstBar() then
begin
  ExpMovingAverage(close, ema1, 5);
  ExpMovingAverage(close, ema2, 33);
 for i = 0 to FinalBarIndex()
```

```
helper[-i] = ema1[-i] – ema2[-i];
end
```
Definition: **ExpMovingAverage** (series source, series target, int span)

Meaning: Computes the \$span-bar exponential moving vverage of `source' and writes the result into 'target'. This function should only be used in conjunction with IsFirstBar() or IsFinalBar().

Example:

if IsFirstBar () then ExpMovingAverage (close, mySeries, \$span);

if IsFinalBar () then ExpMovingAverage (mySeries, mySeries, \$span);

Definition: float **Floor** (float value)

Meaning: Returns the largest integer smaller than `value'.

Example: Floor (2.95) returns 2

Definition: int **GetArraySize** (array arr)

Meaning: Returns the number of elements of array `arr'.

Example:

 $sum = 0$ ;

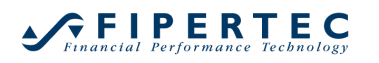

for  $i = 0$  to GetArraySize(arr) – 1 begin  $sum = sum + arr[i]$ : end

Definition: string **GetPriceFormat** ()

Meaning: Returns the internal fomat for plotting the price in the MasterChart's yaxis.

Example: SetYscaleFormat (GetPriceFormat());

Display the indicator's y-axis in the same format as the MasterChart is displayed.

Definition: float **Highest** (series series, int span)

Meaning: Returns the highest value in series for the elements series[0], ... series[span – 1]

Example: tenBarHigh = Highest (close, 10);

Definition: void **Highlight** (string type, string color) void **HighlightRGB** (string type, int red, int green, int blue) void **HighlightAt** (string type, string color) void **HighlightRGBAt** (int offset, string type, int red,int green,int blue)

Meaning: Hightlights the current bar with respect to the chosen `type' in the specified `color'.

The following types are supported: (See screenshot)

"ellipse", "upTriangle", "downTriangle", "slot", "bottomLine", "topLine", as well as "textAbove", "textBelow".

The text to be displayed with "textAbove" and "textBelow" is appended to the type separated by a colon, e.g.:

Highlight("textAbove:This text appears\nabove the period", "black");

A line break can be enforced by using the charater sequence  $\ln$ . Lines are not wrapped automatically.

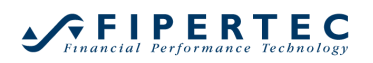

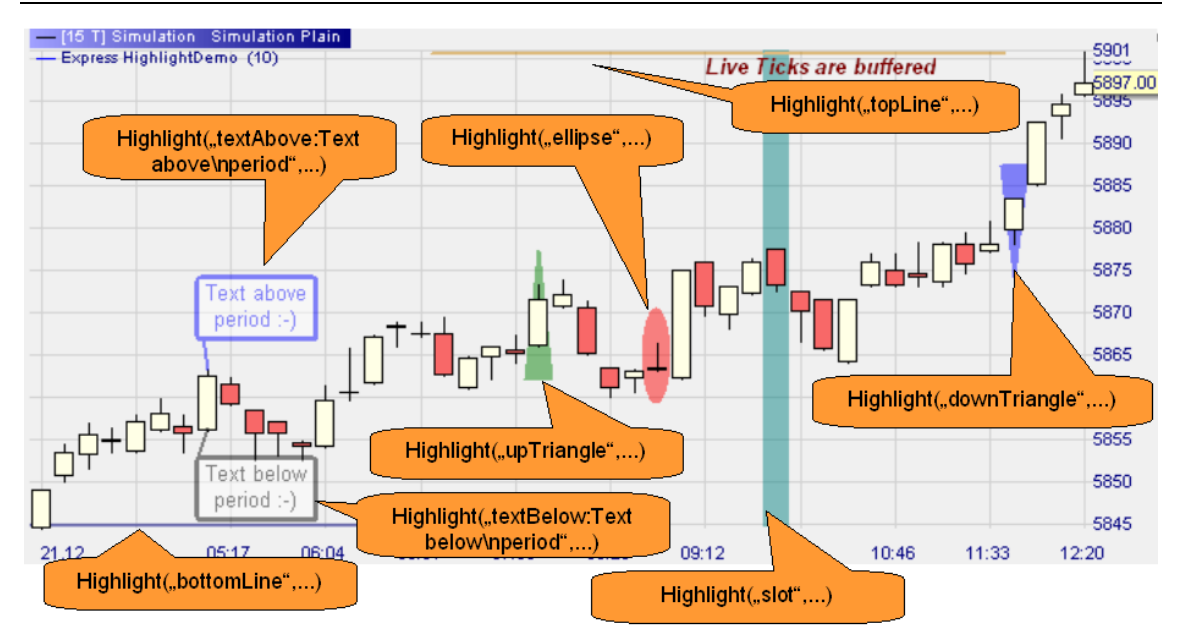

See function "plot" for a listing of the supported color names.

Multiple highlights can be overlaid.

#### Example:

if (volume > 500) then Highlight("ellipse", "green");

if (volume > 500) and IsBarCompleted() then Highlight("ellipse", "green"); //no intra bar highlighting

The "At"-versions allow to offset a highlight from the current bar similar to indexing price data, i.e., use HighlightAt(2, "upTriangle", "blue") to set a highlight two periods before the current bar. This makes it easy to, say, highlight price patterns that stretch out over multiple periods.

Definition: **IndexOfHighest** (series series, int span)

Meaning: Returns the index of the highest value for the elements series[0], ... series[span – 1]

Example: highDiff = CurrentBarIndex() – IndexOfHighest (close, 10);

Definition: **IndexOfLowest** (series series, int span)

Meaning: : Returns the index of the lowest value for the elements series[0], ... series[span – 1]

Example: lowDiff = CurrentBarIndex() – IndexOfLowest (close, 10);

Definition: bool **IsBarCompleted**()

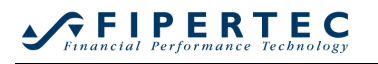

Meaning: Returns true if the period currently worked on is completed.

Example:

if IsBarCompleted() and (volume > 1000) then PlaySound("gong");

Definition: bool **IsFinalBar**()

Meaning: Returns true if currently the final bar is processed.

Example: if IsFinalBar () then MovingAverage (mySeries, mySeries, \$span);

Definition: bool **IsFirstBar**()

Meaning: Returns true if currently the first bar is processed.

Example: if IsFirstBar () then MovingAverage (close, mySeries, \$span);

Definition: bool **IsIntradayEntry**()

*This function is only available for Stop sentimentors.*

Meaning: Rreturns  $true$  in case the position has just been opened in the current, not yet closed period. Sometimes it is necessary to use a different scheme for calculating the stop price for the initial period, e.g., based only on the entry price. In case the position is not closed within this initial period, the stop price for the next period to come will be calculated again.

Example: if IsIntradayEntry () then SetStopPrice(EntryPrice() – 0.05);

#### Definition: bool **IsNewDay**()

Meaning: Returns  $true$  in case the the current bar is the first bar of a new day of if it is the very first bar of the available data.

Example: if IsNewDay () then Highlight("slot", "blue");

#### Definition: bool **IsNonZero**(float value)

Meaning: Returns true if `value'  $>= 0.001$ . Never test with  $= 0$ ", because due to rounding errors this condition is very rarely met.

Example: if IsNonZero (a  $*$  b) then val = sum / (a  $*$  b);

Definition: bool **IsZero**(float value)

Meaning: Returns true if 'value'  $\leq$  0.001. Never test with  $\mathbf{r} = 0$ ", because due to rounding errors this condition is very rarely met.

Example: if Not IsZero (a  $*$  b) then val = sum / (a  $*$  b);

# **GFIPERTEC**

Definition: float **Log** (float value)

Meaning: Returns the natural logarithm of `value' or void if `value' <= 0.

Example: Log (1000) returns 6.9078

Definition: float **Lowest** (series series, int span)

Meaning: Returns the lowest value in series for the elements series[0], ... series[span – 1]

Example: tenBarLow = Lowest (close, 10);

### Definition: int **MarketPosition** ()

*This function is only available for Stop sentimentors.*

Meaning: Returns the direction of the current position:

 $1 =$ long

 $0 = \text{flat}$ 

 $-1$  = short

Example: if MarketPosition() = 1 then SetStopPrice (low  $- 0.01$ ):

Definition: float **Max** (float value1, float value2)

Meaning: Returns the maximum value of `value1' and `value2'

Example: Max (3, 7.5) returns 7.5

#### Definition: float **MaxPriceEntryBar** ()

*This function is only available for Stop sentimentors.*

Meaning: For Stops with intraperiod updates (see SetIntraPeriodUpdate()). Returns the highest price of the opening period of a trade that was achieved *after* the position was opened.

Example: If (Market Position() = 1) and IsIntraday Entry() then SetStopPrice (MaxPriceEntryBar() - 5 \* TickSize();

#### Definition: float **MinPriceEntryBar** ()

*This function is only available for Stop sentimentors.*

Meaning: For Stops with intraperiod updates (see SetIntraPeriodUpdate()). Returns the lowest price of the opening period of a trade that was achieved *after* the position was opened.

# **GFIPERTEC**

Example:

If (Market Position() = -1) and IsIntraday Entry() then SetStopPrice (MinPriceEntryBar() + 5 \* TickSize();

Definition: void **MessageBox**(string message)

Meaning: Displays `message' in a popup window.

Please see function PlaySound() for a description of when a message is displayed. The same principles apply as for playing sounds.

#### Example:

if (close  $>$  high[1]) and (close  $>$  high[2]) then MessageBox("New peak at symbol " + SymbolName());

Definition: float **Min** (float value1, float value2)

Meaning: : Returns the minimum value of 'value1' and 'value2'

Example: Min (3, 7.5) returns 3

Definition: **MovingAverage** (series source, series target, int span)

Meaning: Computes the \$span-bar MovingAverage of `source' and writes the result into `target'. This function should only be used in conjunction with IsFirstBar() or IsFinalBar().

Example:

if IsFirstBar () then MovingAverage (close, mySeries, \$span);

if IsFinalBar () then MovingAverage (mySeries, mySeries, \$span);

#### Definition: **NormalCDF** (float value)

Meaning: Returns the value of the density function of the standard normal distribution at value `value'.

Example:  $cdf = NormalCDF(0.2);$ 

#### Definition: **NormalPDF** (float value)

Meaning: Returns the value of the standard normal distribution at value `value'.

Example:  $cdf = NormalPDF(0.2);$ 

#### Definition: time **NumericToTime** (float value)

Meaning: Converts `value' into a time value whereby `value' is interpreted as HHMM, e.g., 1545 is converted into the time 15:45.

If the hour-part of `value' is larger than 23 it is set to 23. If the minute-part ' value' is larger than 59 it is set to 59.

This function is ideal whenever the computation should rely on a time that needs to be adjustable through the DesignerBar and/or the optimizer.

Example:

 if (time >= NumericToTime(\$blockStart)) and (time <= NumericToTime(\$blockEnd)) then sentiment = senti\_block;

Definition: string **NumericToString** (float value, string format)

Meaning: Formats `value' according to format `format' and returns the result as a string.

`Format' supports all formats as used for the C-function "printf()". The most important formats are:

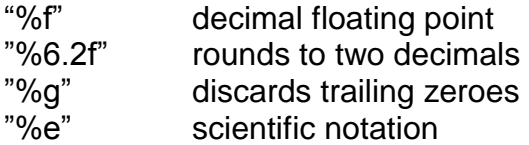

In case format is the empty string the function uses the "%g" format.

For formatting a price, see function PriceToString().

Example: ShowTip(NumericToString(val, "%6.4f");

```
Definition: void PlaySound(string sound)
```
Meaning: Plays the sound file denoted by `sound'. `sound' may be a complete path name to the .wav file to be played or it may be the so-called *file title* of a .wav file residing in the subdirectory Wav of the installation directory. E.g. if that directory contained a file named "ringin.wav" then the call PlaySound("ringin") would refer to that file.

A sound is only played once and only if it occurred by receiving live data. Note that with every incoming tick the Express program is executed, hence for the current period the sound will by default be played as soon as the function PlaySound() is called and will not wait until the end of the period.

If a sound should only be played at the end of a period this can be achieved as follows:

if IsBarCompleted () and *soundCondtion* then

PlaySound("gong");

Note that per period only that sound is played that was initiated as the first sound.

If `sound' cannot be resolved to a valid wav-file a beep is played.

# **GEIPERTEC**

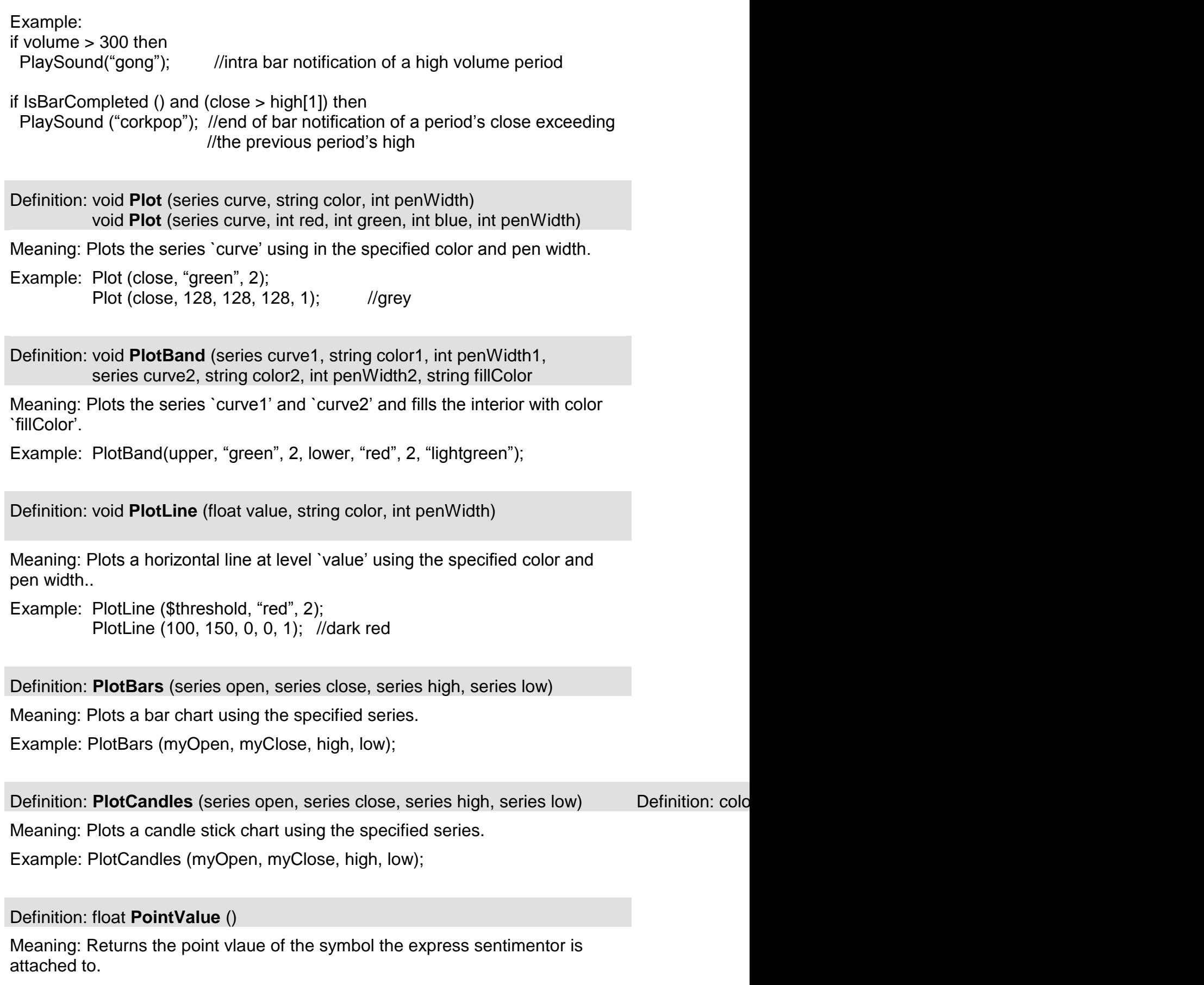

Example: barValue = (high – low) \* PointValue();

Definition: float **Power** (float value, float exponent) Meaning: Returns `value' raised to the power `exponent'. Example: Power (3, 3) returns 27

Definition: float **PrevDayHigh/Low/Open/Close/Vol** ()

Meaning: Returns the High/Low/Open/Close/Vol of the previous day or void in case the data is not available

Example: yesterdayMedian = ( PrevDayHigh() + PrevDayLow() + PrevDayClose() ) / 3

Definition: string **PriceToString** (float value)

Meaning: Rounds `value' to the nearest price with respect to the defined ticksize and precision of the analyzed symbol and converts it into a string. Takes fractional notations into account.

Example: ShowTip("TriggerPrice = " + PriceToString(high[1] + 2\*TickSize()));

Definition: float **Round** (float value, int precision)

Meaning: Returns `value' rounded to `precision' decimals. Example: Round (2.428, 2) returns 2.43

Definition: float **RoundMultiple** (float value, float multiple)

Meaning: Returns 'value' rounded to the nearest multiple of 'multiple'.

Example: RoundMultiple ((high + low) / 2, TickSize());

Definition: **RSI** (series source, series target, int span)

Meaning: Computes the \$span-bar RSI of `source' and writes the result into `target'. This function should only be used in conjunction with IsFirstBar() or IsFinalBar().

Example: if IsFirstBar () then RSI (close, mySeries, \$span);

if IsFinalBar () then RSI (mySeries, mySeries, \$span);

Definition: void **SetArraySize** (array arr, int size)

Meaning: Sets the size of array `arr' to `size', i.e., the elemts can be accessed using the indices 0 to (size  $-1$ ).

Example: if IsFirstbar() then arr.SetSize(arr, \$arrSize);

Definition: void **SetArrayTo** (array arr, float value)

Meaning: Sets all entries of the array `arr' to `value'.

Example: if IsFirstbar() then SetArrayTo(arr, 500);

#### Definition: void **SetIntraPeriodUpdate** ()

Meaning: Valid only for Stop sentimentors. The Stop calculation is set to be done with each incoming tick. This is specifically useful when programming tactics.

Stops containing SetIntraPeriodUpdate() are ignored in backtesting.

Note: For internal reasons the existance of the function call in the source code suffices to activate the intra period computation – even if the corresponding statement is never executed, i.e., even with code like If false then SetIntraPeriodUpdate(); the intra period computation is activated.

Definition: void **SetLongTrigger** (float value)

Meaning: Defines the confirmation price or limit price for a long signal. To activate the evaluation of this price the Evaluator's policy for "Sentiment Enter Signals" must be set to "Confirmation price next bar" or "Limit price next bar". In case no sentimentor calls this routine the comfirmation price is set to the High/Low of the period generating the signal. The limit price will be set to the close of the period generating the signal. In case many sentimentors call this routine the strictest price is taken.

Example: SetLongTrigger ((high + low) / 2):

#### Definition: void **SetShortTrigger** (float value)

Meaning: Analogously to SetLongTrigger().

Example: SetShortTrigger ((high + low) / 2);

Definition: void **SetStopPrice** (float value)

*This function is only available for Stop sentimentors.*

Meaning: Defines the stop price for the current period in case the position has just been entered or for the next period in case the position has been entered before this period.

Note: In a given sentimentor there cannot be calls to both SetStopPrice() and SetTargetPrice().

Example: SetStopPrice (low[-1]);

Definition: void **SetTargetPrice** (float value)

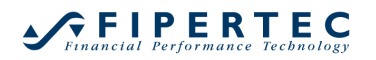

*This function is only available for Stop sentimentors.*

Meaning: Defines the target price for the current period in case the position has just been entered or for the next period in case the position has been entered before this period.

Note: In a given sentimentor there cannot be calls to both SetStopPrice() and SetTargetPrice().

Example: SetTargetPrice (high[-1]);

Definition: void **SetYscaleFormat** (string format)

Meaning: Defines the format of the y-axis in printf like format.

Example: SetYscaleFormat("%.5d"); //use 5 decimal places

SetYscaleFormat("%g"); //use the compactest display

Definition: void **ShowTip** (string message)

Meaning: Anchors `message' to the current bar. The message is displayed in a popup window when the cursor is above the bar. To indicate a new line use the character sequence \n.

Example: if CrossesAbove (mySeries, 70) then ShowTip ("Entered upper zone!\nWait for confirmation.");

Definition: float **Sign** (float value)

Meaning: Returns the sign of value.

Example: Sign (-3) return –1; Sign (5) returns 1; Sign (0) returns 0

Definition: float **Sine** (float value)

Meaning: Returns the sine of `value' degrees.

Example: Sine (70) returns 0.9397

Definition: float **SquareRoot** (float value)

Meaning: Returns the square root of value or void if `value' < 0.

Example: SquareRoot (4) returns 2

Definition: void **StdDev** (series source, series target, int span)

Meaning: Computes the standard deviation of the values source, source [1], ..., source[span-1] saves the result in target.

This function should only be used in conjunction with IsFirstBar().

Example: StdDev (close, myseries, 10);

Definition: float **Sum** (series series, int span)

Meaning: : Returns the sum of the elements series[0], ... series[span – 1]. Returns void in case one or more required elements are void.

Example: amount = Sum (mySeries, \$span);

Definition: void **Swing** (series series, input spanLeft, input spanRight)

Meaning: Standard interpretation scheme where the sentiments are computed based on swings in series

Example: interpretation Swings (mySeries);

#### Definition: string **SymbolName**()

Meaning: Returns the name of the symbol this Express script is working on.

Example:

if (close  $>$  high[1]) and (close  $>$  high[2]) then MessageBox("New peak at symbol " + SymbolName());

Definition: float **Tangent** (float value)

Meaning: Returns the tangent of `value' degrees.

Example: Tangent (70) returns 2.7475.

Definition: float **TickSize** ()

Meaning: Returns the ticksize of the symbol the express sentimentor is attached to.

Example: trigger =  $high[1] + 3$  \* TickSize();

#### Definition: float **TickValue** ()

Meaning: Returns the tick vlaue of the symbol the express sentimentor is attached to.

Example: profit = \$nbTicks \* TickValue():

Definition: string **TimeToNumeric** (time timeVal)

*Note: This routine is deprecated and will be removed in a forthcoming version. See function Duration() instead.*

Meaning: Converts a time value into a numeric.

Example: duration = TimeToNumeric(time) – TimeToNumeric(timeOpen[1]);

Duration now holds the duration in seconds since the start of the previous period.

Definition: string **TimeToString** (time timeVal, string format)

Meaning: Format `timeVal' according to `format' into a string Format supports the formatting of the C-function strftime(), i.e.:

- **%a** Abbreviated weekday name
- **%A** Full weekday name
- **%b** Abbreviated month name
- **%B** Full month name
- **%c** Date and time representation appropriate for locale
- **%d** Day of month as decimal number (01 31)
- **%H** Hour in 24-hour format (00 23)
- **%I** Hour in 12-hour format (01 12)
- **%j** Day of year as decimal number (001 366)
- **%m** Month as decimal number (01 12)
- **%M** Minute as decimal number (00 59)
- **%p** Current locale's A.M./P.M. indicator for 12-hour clock
- **%S** Second as decimal number (00 59)
- **%U** Week of year as decimal number, with Sunday as first day of week (00 –
- 53)
- **%w** Weekday as decimal number (0 6; Sunday is 0)
- **%W** Week of year as decimal number, with Monday as first day of week (00 53)
- **%x** Date representation for current locale
- **%X** Time representation for current locale
- **%y** Year without century, as decimal number (00 99)
- **%Y** Year with century, as decimal number

**%z**, **%Z** Time-zone name or abbreviation; no characters if time zone is unknown

**%%** Percent sign

If `format' is the empty string the time is formatted to display Date and Time.

Example: ShowTip(TimeToString(time, "%H:%M:%S"));

Definition: **TriggerLine** (series curve, series trigger)

Meaning Standard interpretation scheme where the sentiments are computed based on the crossings of `curve' and `series'.

Example: interpretation TriggerLine (close, mySeries);

Definition: void **TwoThresholds** (series series, input upThreshold, input downTrheshold)

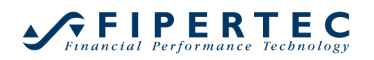

Meaning: Standard interpretation scheme where the sentiments are computed based on zones defined by two thresholds.

Example: interpretation TwoThresholds (mySeries, \$upperZone, \$lowerZone);

Definition: void **Unaggregate** (series source, series target)

Meaning: If the series `source' was imported from another sentimentor which potentially was aggregated then use Unaggregate() to map it back to the MasterChart aggregation.

Example:

```
series maAgg(MovingAverage.main); //the MovingAverage sentimentor is
                                    //aggregated in the study
```
series ma;

...

if IsFirstBar() then Unaggregate (maAgg, ma);